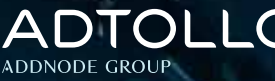

**2018** 

# ADTOLLO NEW WARRANT

# **Topocad viktig länk i nyskapande ARteknik**

Congeria: **Marknadens** enda projektplats med CAD-stöd

# **Spritt i benen**

**P**å Topocad Live i januari försökte vi ha ett tema<br>som skulle vara "slow". Ta det lite lugnare, äta<br>mer hälsosamt, chilla lite mer. Jag vet inte om vi som skulle vara "slow". Ta det lite lugnare, äta mer hälsosamt, chilla lite mer. Jag vet inte om vi lyckades med det. Äta mer hälsosamt klarade vi av. Jag hörde att vi (alltså vi svenskar) köper mer och mer vege tarisk mat. Jag som bor i Hammarby sjöstad, vilket säkert är Sveriges vegetariska Mekka, kan inte undgå att märka vegotrenden när jag går och handlar. Eller bara går utanför dörren.

På Sigtunahöjden där vi hade vårt Topocad Live går de in för vego, och chilla, softa. Men vi chillade inte speciellt mycket när vi fick hörlurar med lysande gröna, röda och blåa LED-lampor och dansade till silent disco. Det var riktigt j-a skitskoj! Ett säkert tips till festen, silent disco. Det blev väldigt mycket spritt i benen för min del.

Var tvungen att kolla upp ordet spritta, inte ofta man skri ver det. Men det finns. Spritta, spratt, spruttit. Haha. Där efter kommer ordet Spritzer som är en blandning mellan vitt vin och club soda. Alltså nästan som en Dagens fast utan club soda och istället någon läsk som Sprite eller 7up. Man behöver inte ha vitt vin heller för den delen. Nu till sommaren dricker vi en del Aperol Spritz, det är en fin drink. Den har en fin färg och dricker man ett par så spritter det faktiskt till i benen oavsett silent eller loud disco.

Om man ska ha partyt på balkongen så är det ju förresten Chilla lugnt, väldigt bra med silent disco.

Igår kväll var jag hos en kund där de hade samlats för att lyssna på mig och mina erfarenheter om BIM. Topocad och BIM. Det ledde även till en artikel i detta magaZine. Jag gillar när kunder ber mig komma till dem och prata om något. Exempelvis BIM men det måste inte vara det. Jag kan prata om andra saker också. Silent disco och spritt i benen kanske, dock är jag sämre på att prata om vego. Faktiskt rätt urusel, även om jag gillar det. Alltså vego trenden.

Jag gillar BIM också. Det blir liksom något av det när man leker runt med lite bimmande. Bimma, bamm, bummit? Vi borde tillsammans se till så att SAOL får med sig verbet bimma. Om vi börjar med att säga det till varandra när vi kör lite tre d i cadden och addar lite metadata. "Jo, jag bimmade lite idag".

Adtollos kontor ligger väldigt nära Medborgarplatsen på Södermalm i Stockholm. Ni som inte varit och besökt oss, kom och gör det! Ni andra också, ni hittar ju. Vi kan ta en lunch på Medborgarplatsen och med lite tur är det soligt och fint och vi får ett utebord på någon av restaurangerna. Vi kan hitta på någon ursäkt för att ni ska komma till oss. Kanske en kurs i nätutjämning eller beräknade sektioner, något alla bara måste gå på. Till dess att vi ses, ha en toppenfin, sprittande vår!

Tomas Gaulphin

DU FÅR FRITT KOPIERA och sprida informationen i denna tidning så länge du anger källan och inte ändrar innehållet. Extra tidningar och särtryck kan tillhandahållas mot självkostnad.

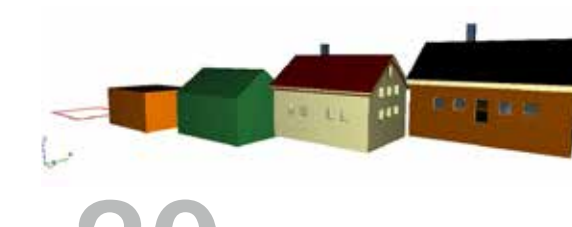

# **20**

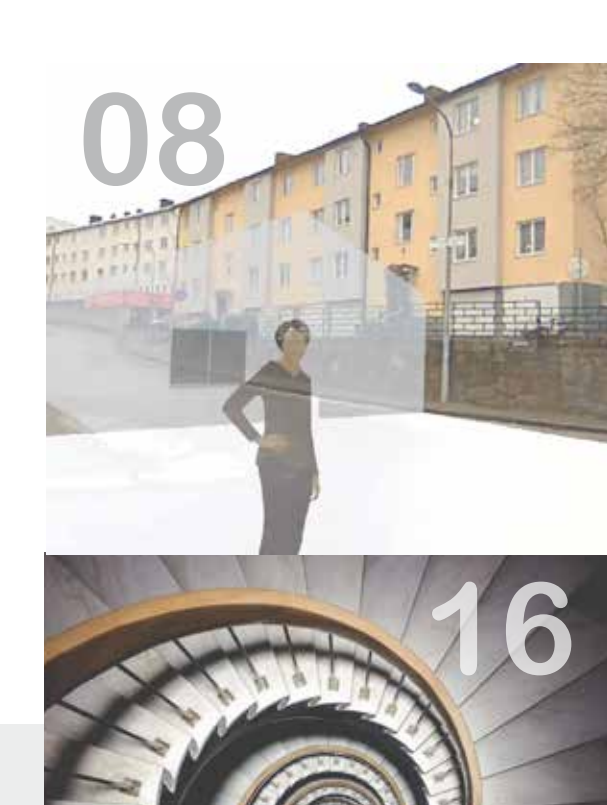

#### 02 LEDARE Tomas får spritt i benen av silent

disco, Aperol Spritz och att bimma.

#### 04 TOPOCAD 18 ÄR HÄR!

Topocad 18 och 18.1 har hunnit släppas i år och bjuder på en mängd nyheter. Här skriver vi om de största.

#### 06 BIM - VAD ÄR DET?

Hur kan BIM användas för mätning, utsättning, import, export. Och vad är iBIM?

### 08 TOPOCAD VIKTIG LÄNK I NYSKAPANDE AR-TEKNIK

Tänk dig att gå runt i terrängen och samtidigt röra dig i den projekterade ritningen. Läs om hur 5D konsulterna använder sig av augmented reality.

#### 10 SÅ FÅR HOVÅS MÄT-KONSULT ETT EFFEKTIVT FLÖDE MED TOPOCAD Fyra prototypsritningar med

tillhörande systemfiler gör informationsflödet smidigt.

#### 12 SNABBVÄXANDE GEO - DEAL KVALITETSSÄKRAR MED TOPOCAD

Frederick granskar rådatafiler

från mätningarna och vet vad han ska göra om han upp täcker brister.

#### 14 CHAOS DESKTOP 8.2 OCH NYHETER INOM DOKUMENTHANTERING

Synkronisera enstaka dokument och läs om fler smarta uppdateringar. Missa inte heller Maris tips!

#### 16 CONGERIA 1.0 ÄR HÄR! Marknades enda projektplats

med CAD-stöd är släppt.

#### 18 ESPA-NYTT

I Topocad 18 kan du mäta in solider i ESPA och sedan öppna dessa i Topocad.

#### 20 LOD INFÖRS I TOPOCAD 18, VARFÖR SKA DET ANVÄNDAS?

Och vad är det egentligen?

#### 21 ADTOLLO PÅ TURNÉ MED LANTMÄTERIET OM REGISTERKARTE-GML

Var med när vi berättar hur vi löst hanteringen av Registerkarte-GML.

#### 22 SÅ KOMMER AUGMENTED REALITY FÖRÄNDRA VÅR VARDAG

Charlotte Mattfolk ger praktiska exempel där AR kommer slå igenom först.

#### 24 TRÄFFA NICKLAS PÅ ADTOLLO

I varje nummer får ni en inblick hur det är att arbeta på Adtollo. Träffa Nicklas som firar 10 år på firman i år!

#### 26 TIPS & TRIX

Läs våra tips & trix där vi visar hur du kan editera ritningen som text samt hur du använder *Redigera som text* på ett smart sätt.

#### 27 NYA MEDARBETARE & KALENDER

Träffa nyanställda Emma och ta en titt på branschkalendern.

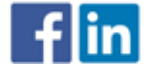

För snabba nyheter - gilla oss på facebook.com/adtollo eller följ våra grupper Topocad användare och Chaos desktop på LinkedIn.

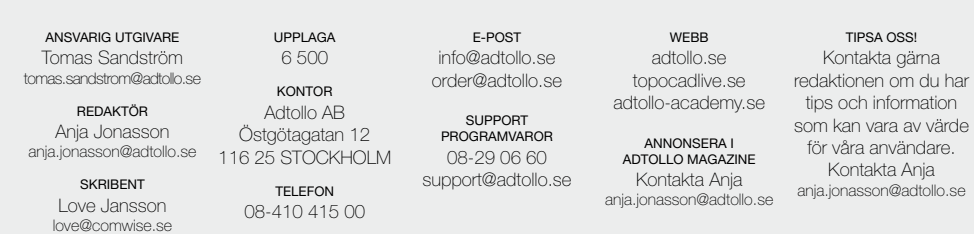

# **Topocad 18 med fokus på BIM**

4

### En ny modul för solider är bara en av alla nyheter i versionerna Topocad 18 och 18.1 som släppts i år. Djupdyk i tekniken nedan!

### **Ritning**

När du installerar Topocad 18 får du frågan om du vill migrera systemfilerna. Det går även att göra i efterhand, och det är möjligt att välja vilka systemfiler som ska komma med.

Symboler kan nu skalas i 3D. Du kan även zooma i 3D runt ett objekt genom att hålla inne Shift när du markerar objektet. Därefter kan du använda alla 3D-funktioner. På snappen kan du välja att använda handtag på mitten av linjer. Det är även möjligt att extrudera solider och välja om handtag ska vara av eller på.

Det går att välja flera pp-filer (polygonpunktsfiler) med rangordning. Projektinformation finns nu på varje projekt som delvis är automatiskt uppdaterat och innehåller förinställda attribut från koordinatsystem och metadata.

I Förklaringen kan du nu lägga till alla synliga linjer och symboler. Alla ytor är markeringsbara, även trans paranta. I öppna-dialogen går det att begränsa antal visningsbara filtyper för bättre överblick. Du kan nu välja multipla måttsättningar och spara 3D-vyn du arbetar med.

Visa punktinfo i 3D är en ny funktion som innebär att vid inställningen där punktinfo visas som en viss procent av skärmen kommer punktinfon även "vinklas upp" vid 3D vy. Du kan nu flytta objekt till släckta lager. En ny sökfuntion i lagerhanteraren underlättar och vi har lagt till en norrpil i ritningsbladet/vyn. I kom mandot *Förlänga* går det att ange

en del av linje. Du kan också tänja objekt endast i plan genom att hålla inne Ctrl när du tänjer.

### Planmodul

Planmodulen får en ny egen meny och möjlighet att peka ut separata planmakron.

### Beräknade sektioner

Egendefinierade areor kan läggas till i beräknade sektioner utan att ändras i sektionsmallen. Nu finns också stöd för solidmodeller (\*.tsm) i egendefi nierade terränglager. Vi har ett nytt kommando för att skapa tvärsektioner och profil från objekt i ritning.

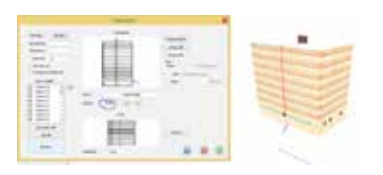

### Ny modul! Solider

Solider blir modul nummer 26 och alla användare med underhållsavtal och som har eller köper basmodulen (08) får denna modul gratis. Modulen får en egen meny i programmet och innehåller alla CAD-kommandon som skapar och modifierar solider. Vi inför LoD som begrepp. LoD står för Level of details som betyder detaljnivå. Nivå 0 har lägst detaljer och kanske visar ett hus som en kub, medan nivå 4 har flest detaljer och visar ett hus med tak och fönster. LOD kan anges i makron och separat

i kommandon, sättas på egenskaper och anges hårdkodat (för mätdata). Ifc-formatet kan exporteras och det finns ett nytt meshformat med texturer. Solidrecept är en ny funktion som

**Topocad 18**

skapar solider på ytor. Digitalisering från ESPA skapar 3D-objekt direkt i Topocad.

*Läs mer om LoD på sidan 20!*

### Nytt i Topocad 18.1

Förbättrad vektorisering av punkt moln. Vektorisering av punktmoln sparas först som meshar och dessa kan sparas om till terrängmodeller. Detta gör det möjligt att skapa terräng modeller med negativt lutande ytor. En förbättrad funktion för att filtrera bland annat skanningar i tunneln där det är möjligt att få bort skräp/oön skade objekt inne i tunneln. Punktmoln kan transformeras med hjälp av Gtrans, Proj4 och Flyttakommandot.

När du vektoriserat punktmoln kan du välja mellan att behålla/inte behålla vektoriserade objekt. Utökade funktioner i sektionshantering. Vi inför ett nytt begrepp: attribut grupp, vilket gör det enkelt att applicera ett antal attribut på olika objekt. Detta kan appliceras i både mätdata och i ritningen.

Planmodul: När du exploderar planegenskaper för lagring av data till en databas så sparas attribut på områdets yta.

Det finns en ny urvalsfunktion där sparade filter går att använda på högerklicksmenyn.

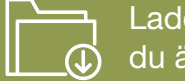

Ladda ner den senaste versionen på adtollo.se/ladda-ner/. Här hittar du även den nya licenshanteraren 6.0 för dig som har nätverkslicens.

# **Topocad & BIM**

# **BIM - vad är det?**

BIM står för *ByggnadsInformationsModell*, på engelska *Building Information Model* (eller *Management* som vissa vill använda). BIM kännetecknas av att det är mycket information som följer med på varje objekt i en modell. Varje objekt – ja, vad är det? För det första så hanteras data främst i formatet ifc, *Industry Foundation Classes*, vilket är en de facto branschstandard. Den innehåller bara objekt som är solider eller 3D-ytor och alltså inga punkter, linjer och inte heller polygoner som vi ser i en karta. Så objekt är alltså solider eller eventuellt ytor. Det gör ju att vi får en modell i tre dimensioner och att informationen skapar möjlighet till en fjärde dimension och kanske till och med en femte dimension som tid och kostnad.

### **Topocad och BIM – import och export**

**Topocad importerar både ifc-formatet och City-GML** som även den innehåller BIM-data. Objekten läses in och skapar solider eller ytor i Topocads ritning. Metadata, informationen, ligger kvar på objektet. Exporten görs till samma format, ifc och City-GML, och där skapar vi metadatan med hjälp av attribut som kopplas in i filen. Dessa data är både globala för filen och unika för varje objekt.

Något som varje objekt behöver ha är en "type". Type är till exempel slab, wall, window, coloumn, beam, surface, pile, pipe med flera olika typer. Tyvärr är inte reglementet för anläggningsdata klart än, så ett slitlager blir något annat, en slab (bjälklag) eller surface (platta).

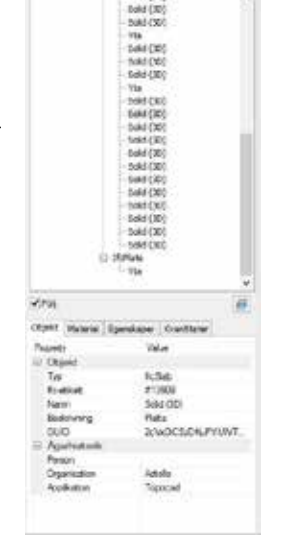

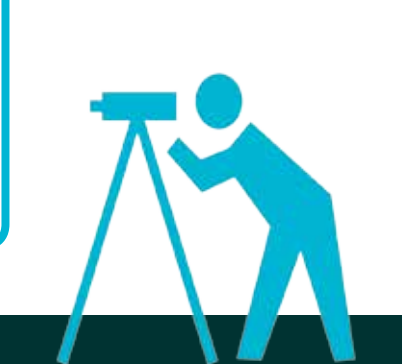

### **Utsättning från en BIM-modell**

**Där finns det saker att utveckla**, både i applikationer (främst fältdatorer) men även som skapare av data, det vill säga projektörer som hanterar BIM-modeller. I Topocad har vi gjort funktioner för att med automatik skapa linjer av knäcklinjer i solider och dessa linjer kan man givetvis exportera till fältdatorerna. Man kan även rita punkter och linjer på alla typer av solider med hjälp av snappning. Men det finns inga väglinjedata i en solid och det kan vara svårt att hitta mitten på en cylinder, saker som projektören behöver komplettera med vid designen av modellen.

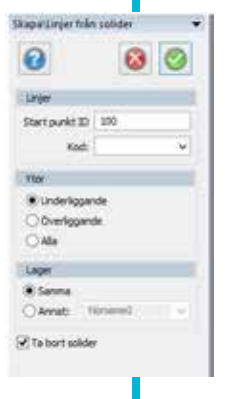

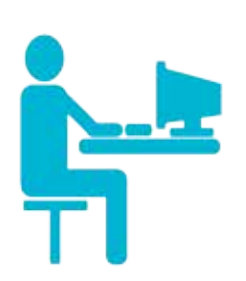

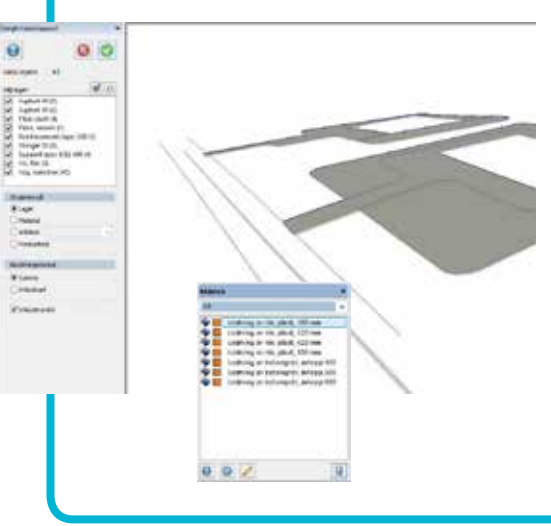

### **Mängdning med hjälp av BIM**

**Eftersom BIM är lika med solider som är lika med volymer** så är det förstås som klippt och skuret för att använda för mängdning. I Topocad används solider som ett grafiskt resultat vid ett antal olika beräkningar. Exempelvis skapar en sektionering, oavsett vilken, solider. Mängdning med multimodell, det vill säga flera terrängmodeller på och genom varandra skapar solider. Nytt för Topocad 18.1 är att den funktionen kan använda slänter direkt mellan terrängmodeller! I Topocad 18 kom det nya sättet att beräkna volymer för planer där man har olika skikt som till exempel slitlager, bärlager, fiberduk, förstärkningslager och genom att bara klicka på ytan så skapas alla solider. Slutligen skapar vi mängder enkelt genom att använda solidmakron där man snabbt skapar mängder, volymer och längder genom att klicka på objekt.

### **Mäta med BIM**

**I Topocad löser vi det så att man använder beräkningsfunktioner i kodtabellen.** Det gör det till och med enklare att mäta med solider än att mäta en vanlig linje. På beräkningsfunktionen ger man både material och en produktkod (till exempel AMA eller CoClass). Vi har skapat beräkningsfunktioner för rör, pelare, pålar,

kantsten, alla typer av längsgående profiler, ytor och cylindrar. Till version 18.2 i Topocad utvecklar vi speciella funktioner för att enkelt mäta in hus som solider enligt LoD 1 och LoD 2 enligt Svensk Geoprocess.

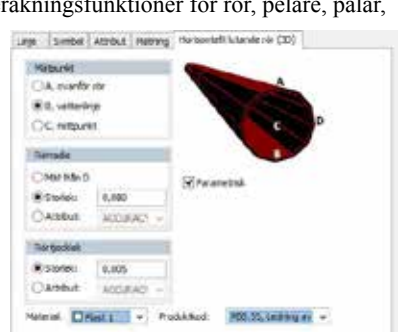

### **Nästa fas inom BIM**

**Nästa fas inom BIM kallas iBIM,** alltså en informationsmodell som är gemensam för alla inblandade parter där man har åtkomst till den via en server. Det är ju inte egentligen förrän då som BIM blir riktigt bra. Adtollos TC5D är ett steg mot detta.

**Reportage**

# **Topocad viktig länk i nyskapande AR-teknik**

I avancerade glasögon syns samtidigt den verkliga terrängen och den digitala projekteringen. Det ger ett effektivare sätt att projektera, säger Rikard Svall på 5D Konsulterna som utvecklat arbetsmetoden där Topocad har en viktig roll som informationsbärare.

Text: Love Jansson

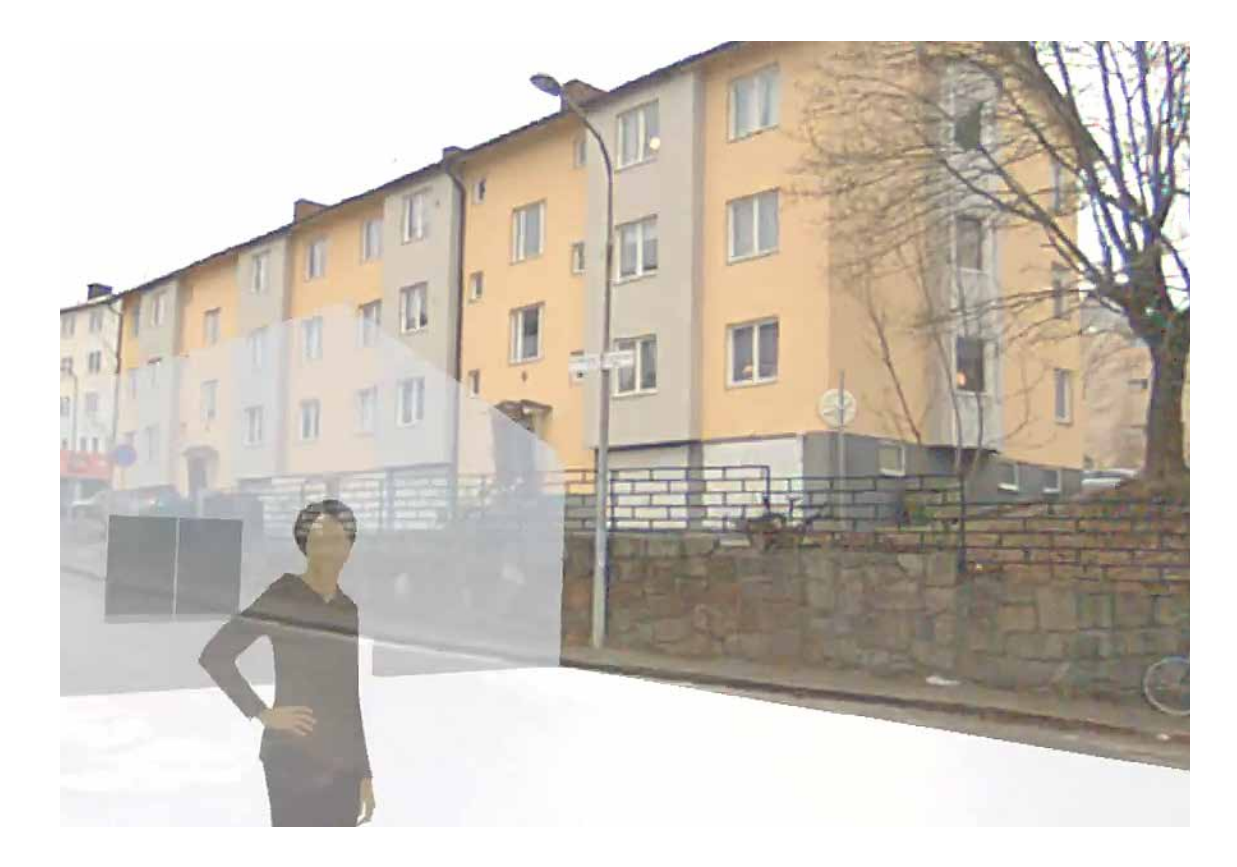

Fänk dig att gå runt i<br>
röra dig i den projekterade<br>
röra dig i den projekterade<br>
ringen På avakt samma plats. De terrängen och samtidigt ritningen. På exakt samma plats. Det låter kanske som science fiction men är faktiskt en realitet som kommer att skapa helt nya möjligheter för bygg- och anläggningsbranschen. Det menar Rikard Svall som är mätningschef på 5D Konsulterna. - Projekteringarna blir effektivare,

säger han.

### **Digital och analog i ett**

Tekniken bygger på AR, augmented reality, eller förstärkt verklighet där det synliga intrycket av området förenas med det digitala underlaget. Projektören går i terrängen iförd ett par mycket avancerade glasögon och betraktar det projekterade området med ängar, skogsbryn och infrastruktur. Samtidigt projiceras ritningen i glasögonen. I en och samma bild ser projektören både det digitala och det verkliga. Allt i skala 1:1.

En slags hägring. Det är också namnet på produkten som lundaföretaget Bjorkstrom Robotics har utvecklat och 5D Konsulterna var en av de första att investera i tekniken. Produkten består förutom av glasögonen av en dator som användaren bär i en ryggsäck. På glasögonen är en GPS monterad som ger exakt position.

# **Arbetsmetod knyter samman information**

För att arbeta med projekteringen med denna teknik har 5D Konsulterna utvecklat en arbetsmetod där Topocad spelar en särskild roll. Rikard beskriver hur arbetet går till.

Först behövs kvalitetssäkrade data från en korrekt inmätning av området, med totalstation eller skanning. Uppgifterna lämnas till en projektör som tar fram en BIM-modell av det som ska anläggas.

Men det är inte alltid BIM-modellen tar hänsyn till hela anläggningen, till exempel det som är under mark. Då kompletterar Rikard och hans medarbetare med VA-modeller och ritar

schaktmodeller. Det görs i Topocad.

Nästa steg är att exportera informationen från Topocad till programvaran Hägring. Men ett projekteringsunderlag som består av linjer syns inte tillräckligt i glas-ögonen, de är för tunna. Därför måste de göras större och omformas till solider. Det görs också i Topocad där varje linje blir till en solid. Dessa exporteras till programvaran i Hägring.

- Topocad är ett verktyg för att skapa modeller och solider som krävs för att vi ska kunna ta in informationen i Hägring, säger Rikard.

Topocad är en länk mellan projektering och att kunna studera den i verkligheten. Den kombinerade upplevelsen av digital och reell verklighet kan spridas på olika sätt. På ryggsäcken kan en skärm monteras som visar samma bild som användaren ser och kan visas för projektgruppen som går strax bakom. Bilderna kan också streamas i realtid på en YouTube-kanal till ett byggmöte på annan ort eller lagras i ett USB.

### **Enklare att fatta beslut direkt i fält**

Rikard pekar på flera fördelar med den avancerade tekniken med glasögonen.

- De inblandade i projektet får en större förståelse av modellen när de se den i området. Allt efter som personen rör sig i området följer soliderna med och man kan avgöra hur placeringar av objekt stämmer med verkligheten. Det leder till att man kan fatta beslut direkt på plats om ändringar och diskutera om objekten ska få en ny placering. Uppgifter som inte hade upptäckts eller observerats vid datorn på kontoret.

Arbetsgången i fält bidrar till att problem kan undvikas.

- Det kan ha gått lång tid sedan man gjorde inmätningen och området har förändrats. En nyanlagd cykelväg eller brunn gör att projekteringen inte stämmer och kan försena produktionen. Därför är det viktigt att utvärdera om projekteringsunderlaget

**"Allt efter som personen rör sig i området följer soliderna med och man kan avgöra hur placeringar av objekt stämmer med verkligheten"**

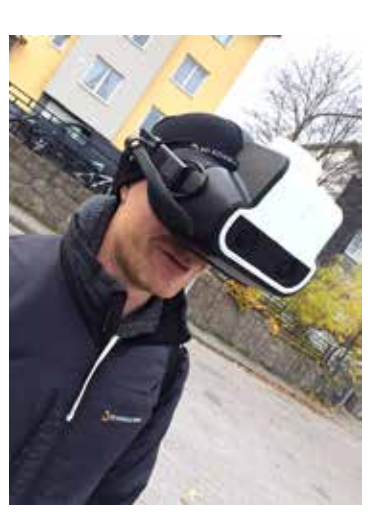

är korrekt och om inte så behövs nya inmätningar.

Det sparar tid, menar Rikard.

- Man förekommer problem och tidsplanen hålls eftersom underlaget är verifierat utifrån hur det faktiskt ser ut i området.

Men det är inte bara vid projekteringen som tekniken kan användas utan även vid början av produktionen. Den kan också används vid utsättningar när det ställs lägre krav på toleranser, en slags grovutsättning.

Framför allt är det upplevelsen i fält som är den stora vinsten, att kunna studera hur det tänkta ska kunna realiseras på ett lämpligt sätt för att undanröja hinder och fatta välgrundade beslut. BIM-modeller kombineras med innovativ teknik och där har Topocad en viktig funktion för att länka samman informationsflödet. En kreativ förening där olika former av teknik samverkar för att underlätta och förbättra byggprocessen.

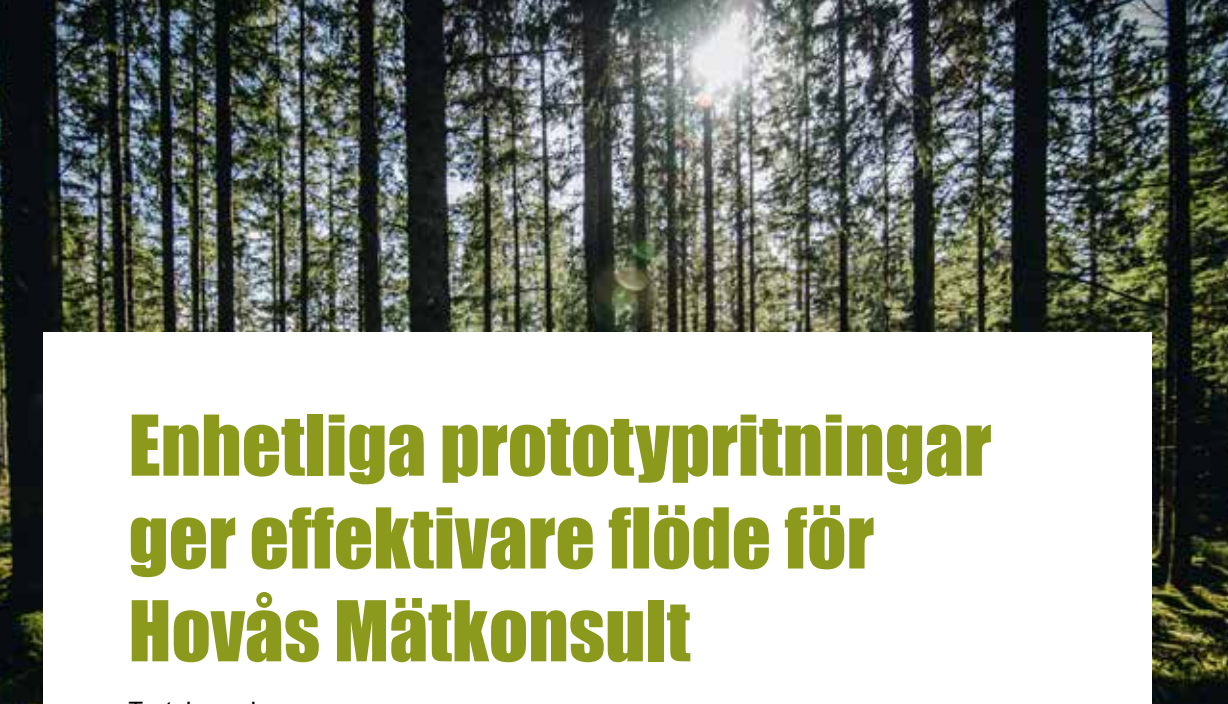

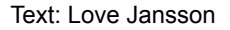

**På Hovås Mätkonsult har man utvecklat ett enhetligt sätt att jobba och som styrs av de prototypritningar som man tagit fram i Topocad. Det bidrar till att informationsflödet i projekten går smidigare, säger Filippa Christiansen på företaget.**

För ungefär fem år sedan<br>bestämde sig Hovås Mät-<br>konsult för att jobba på ett mer ör ungefär fem år sedan bestämde sig Hovås Mätproduktivt sätt i projekten. Företaget hade växt och öppnat ett nytt kontor i Karlstad. Tidigare har man kontor i Uddevalla och huvudkontoret är placerat i Göteborg. Man beslutade sig för att se över hur informationen flödade i den dagliga verksamheten.

- På den tiden hade vi ett behov av att få ett enhetligt och effektivt ökat arbetsflöde, minns Filippa Christiansen som är kontorschef och är kart, mätoch GIS-konsult.

Man har en stor kunskapsbredd i företaget och har uppdrag för kommuner och myndigheter men

även för privatpersoner och utför tjänster inom hela mätningsområdet, från inmätning till utsättning, både när det gäller byggnader och infrastruktur. Man tar fram olika underlag och kartor för kundens behov, till exempel skötselkartor av grönområden. Nu ville man få ett smartare sätt att jobba i de olika projekten.

### Fyra prototypritningar kvalitetssäkrar arbetsflödet

I praktiken innebar detta att man skulle nyttja Topocads kapacitet på ett mer genomtänkt sätt och som ett internt verktyg i kundprojekten. En kvalitetssäkring av hur man jobbar. Med ledning av hur man genomför

projekten utkristalliserades fyra typiska arbetssätt som man renodlade i fyra prototypritningar som åtföljs av tillhörande systemfiler. De är nybyggnadskarta, grundkarta, skötselkarta och projekteringsmätning. För varje prototypritning har man definierat de lager i Topocad som kartan ska innehålla. Man har på förhand bestämt vilka egenskaper

lagren ska ha med korrekt kod, linjetyp, linjestorlek, symboler och färg. Det bildar basen för projektet.

När ett nytt projekt startas öppnar man upp den prototypritning i Topocad som hör ihop med uppgiften, om det är nybyggnad, grundkarta, skötsel eller mätning. Filippa och hennes medarbetare behöver inte lägga tid på att ta fundera över vilka lager som ska vara med, om kodningen är rätt eller ta hänsyn till andra sakuppgifter. Allt ligger redan klart och är direkt tillgängligt under förutsättning att man i fält vid inmätning använder rätt kod.

### Samma underlag för alla medarbetare

Arbetsflödet till och från fältet blir enklare eftersom alla data hamnar i rätt lager. Filippa ger ett exempel. Objektet spillvattenbrunn ligger kodat och klart i lagret för spillvattenbrunnar i Topocad. Kodlistan exporteras i en fil till en handenhet som tas med ut i fält. När spillvattenbrunnen sedan mäts in och mätdata töms ur

instrumentet hamnar informationen automatiskt i rätt lager i Topocad.

- Eftersom alla egenskaper, lager och koder är klara från början skapar vi med vår metod ett effektivt flöde, från fält till färdig kartprodukt.

Alla på Hovås Mätkonsult använder samma prototypritningar. Det ger flera fördelar, menar Filippa.

- När alla jobbar med samma underlag och samma kartinställningar och koder får vi både en högre kvalitet och ett effektivare arbetsflöde. Vi slipper justera egenskaper och andra saker eftersom allt ligger fördefinierat. Vi får också en tydligare ordning i projekten och kartprodukterna blir enhetliga oavsett vilken medarbetare som har gjort den.

En annan fördel är att projektet inte längre är så hårt knutet till en person som tidigare.

- Om en av oss påbörjar ett projekt i Uddevalla och blir sjuk eller får förhinder kan en medarbetare i Göteborg ta över och fortsätta. Vi förlorar ingen tid och kan nyttja våra resurser på ett mer produktivt sätt. Martin Widholm, som är kollega

till Filippa, berättar att varje prototypritning har en egen blankett som är skapat ur Topocads bladmall.

- Det underlättar när vi ska fylla i uppgifter om fastigheten, slag av karta och liknande data.

Vi behöver alltså inte skapa dem, underlaget ligger färdigt i programmet.

### Skapar egna koder vid behov

Överlag finns en likhet i arbetet med de olika prototypritningarna. De koder som man använder är ofta nationella, till exempel Sverigemodellen. Men så är det inte för skötselytorna. Därför har man tagit fram egna koder.

- Vi har skapat egna koder för olika skötselytor, som bruksgräsmatta och högvuxen gräsyta. Underlaget används sedan för att kunna bestämma grönområdets areal och för att till exempel ett bostadsbolag ska kunna upphandla skötseln. När de har behövt så definierar de koder och kompletterar prototypritningarna med ny information

"Eftersom alla egenskaper, lager och koder är klara från början skapar vi med vår metod ett effektivt flöde, från fält till färdig kartprodukt"

i takt med att nya förutsättningar lanseras.

Deras arbetsmetod med de fyra generella underlagen har också bidragit till en tydligare överblick av projekten. Ett resultat av det är att leveranstider hålls på ett bättre sätt. Det är naturligtvis viktigt i en bransch där marknadens törst på GIS-data tycks vara outsinlig och som eldas på av den nationella byggboomen.

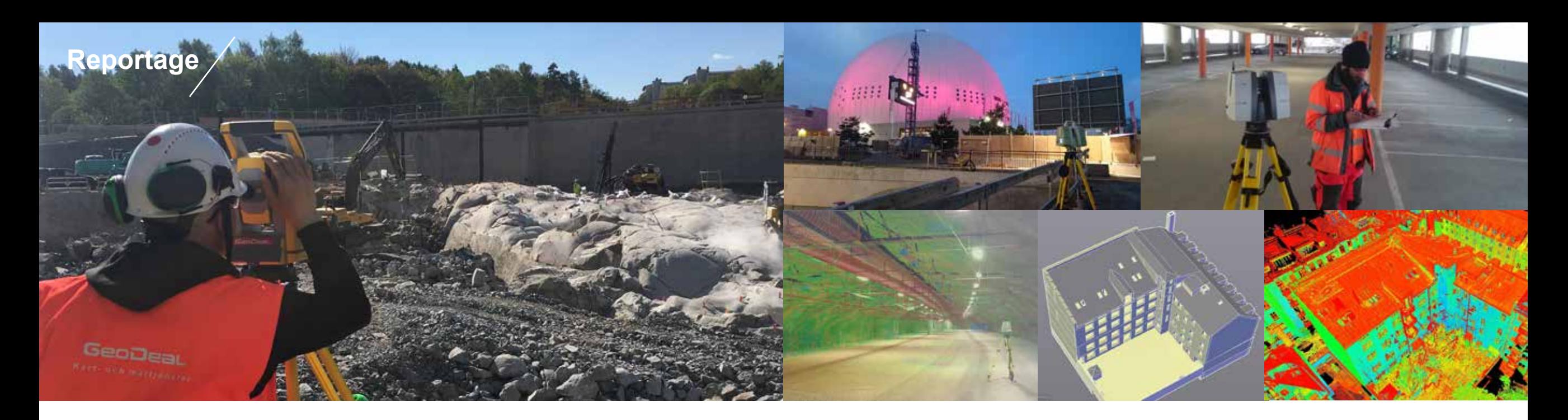

# Snabbväxande GeoDeal kvalitetssäkrar med Topocad

Tempot är högt på ingenjörsföretaget GeoDeal. För att uppnå god kvalitet i inmätta data från fältet använder man Topocad. Det har blivit en daglig rutin på företaget.

Det är ett högt tempo i det<br>
i Stockholm. I oktober<br>
lleggna tor ten i Stockholm. unga företaget GeoDeal i Stockholm. I oktober fyller man tre år och har expanderat på rekordtid. På knappa tre år har företaget anställt 13 medarbetare och snart är den 14:e på plats. Högkonjunkturen är en av förklaringarna.

- Vi är ett resultat av byggboomen, säger Frederick Håkansson som är vd. Vi har anpassat oss efter det höga arbetstempot som råder, vi har lärt oss att jobba snabbt med bibehållen kvalitet.

GeoDeal utför uppdrag inom mätning för kunder i bygg- och anläggningsbranschen. Det är till exempel mätning vid utsättning,

volymberäkningar och maskinstyrning. Man genomför också mätningar för projektering och olika former av kontroller. Förutom traditionell teknik med totalstation och GPS arbetar GeoDeal också med laserskanning och levererar modeller i 2D och 3D. De flesta kunderna finns inom privat sektor.

På företaget använder man Topocad i hela byggprocessen, från projektering till utsättning och kontroll och ofta blir programmet en bärare av information. Mätdata som kommer från en inmätning i fält tankas in i Topocad, bearbetas och nya data skickas ut till instrumentet för att markera positioner för olika syften.

#### Text: Love Jansson

### Granskning av mätdata säkrar kvalitet

Men programmet är inte bara en mellanstation för inkommande och utgående data. Topocad är också ett verktyg för att upprätthålla kvalitet i inmätningarna. Nog så viktigt i företagets dagliga liv där projekten avlöser varandra i rask takt.

- Jag granskar rådatafiler dagligen från våra mätningar. Från vårt Trimble-instrument exporteras data i jxl-format som jag tar in i Topocad i en mätdatafil. Då kan jag granska exakt vad man gjort i kronologisk ordning och studera inmätningen, alla vinklar och längderna man mätt, vilken prismakonstant man använt och annat värdefullt.

Om det uppstått brister under arbetet i fält kan Frederick upptäcka de i god tid innan data förs vidare.

- Man kan ha använt fel prismakonstant när man gjort sin stationsetablering och man kan ha använt fel prismahöjd i mätningen. Ofta använder vi en prismastång på två meter och har teknikern använt en annan höjd så utvärderar jag varför och man får motivera sitt val. Allt detta fångar jag upp under granskningen. I de flesta fall finns det rimliga

motiverngar till att förutsättningarna ändrats.

- Det kan finnas objekt i vägen i mätningen som gör att man byter prisma.

Frederick ger ett exempel ur en mätteknikers arbetsvardag.

- Vi utför på uppdrag av NCC flera kontrollmätningar, bland annat mäter vi dagligen om en spont rör sig. Den får inte röra sig mer än fem millimeter,

då måste vi rapportera det. Vid ett tillfälle visade det sig att sponten rört på sig mer än toleransgränsen och då måste jag reagera på det. För att kontrollera om detta är sant granskade jag vår teknikers mätfil och det visade sig att fel prismakonstant hade använts i etableringen. Att ett mätfel kan ske bland tusen mätningar är inget konstigt. Om ett fel skulle ha uppstått

eliminerar Frederick det direkt.

- I Topocad kan jag ändra prismakonstanten och göra en omberäkning så att värdet blir korrekt. Om avvikelsen fortfarande är för stor, då är det motiverat att jag slår larm.

### Trygghet med lagrade mätdata

Att granska på det här sättet har blivit till en daglig rutin på företaget. - Vi exporterar alltid våra rådatafiler och sparar i uppdragsmappen som alla kommer åt.

# "Topocad kan läsa ovanligt många filformat"

Frederick Håkansson, vd på GeoDeal

Det finns också en annan sida av granskningen.

- Alla rådatafiler sparas i kronologisk ordning. Det betyder att vi kan förklara för kunden hur vi jobbat, vilka prismor som använts och varför vi valt just den vinkeln eller höjden. Även om det knappt händer så är det en trygghet att vi kan öppna filerna i Topocad och verifiera vår arbetsgång och de värden vi fått fram.

En annan fördel som Frederick har av programmet är formathanteringen.

- Topocad kan läsa ovanligt många filformat. Vi har många program för att kunna jobba med den information vi har fått. Jag kan ibland få filer i ett format som jag aldrig sett. Men i Topocad brukar filerna inte vara några problem att öppna.

Det är naturligtvis viktigt i samarbetet med kunder och leverantörer så att information flödar i projekten på bästa sätt i det snabbväxande företaget.

# **Chaos desktop 8.2 - med Congeria 1.0**

Den stora nyheten i version 8.2 är Congeria - Chaos desktops projektplats som tar upp dokumenthanteringen i molnet. Du kan läsa mer om Congeria på nästa uppslag, nedan har vi samlat övriga nyheter i Chaos desktop 8.2:

# Synkronisera enstaka dokument **1** Fler nyheter och

Nu finns möjligheten att välja att synkronisera enstaka dokument istället för en hel mapp.

#### Rasterex med stöd för AutoCAD 2018 **2**

I Chaos desktop 8.2 finns en ny version för Rasterex med stöd för AutoCAD 2018.

### Wizard och löpnummer

**3**

Wizard för att skapa dokument med namnkonvention räknar nu upp löpnummer.

# **Vad vi jobbar med just nu**

- Detaljerad sökning är en sak som vi jobbar med i Congeria just nu, berättar Mari Höijer, dokumenthanteringsansvarig på Adtollo. Hon förklarar: Nu funkar en enklare sökning på metadata. Den detaljerade sökningen kommer innebära att du kan söka på flera olika typer av metadata samtdidigt. Den finns idag i Chaos dektop men ska alltså komma till Congeria också.

En annan sak som är bra att känna till är att *ärenden* byter namn till *dokumentsamling* (DS). Namnbytet sker för att det ska bli tydligare att det är just en samling dokument det handlar om. På engelska heter ärenden idag *job* och där blir det nya namnet *document set.*

- En stor sak som vi arbetar med är att det kommer gå att skapa dokumentsamlingar i Congeria. Idag går det bara att skapa DS i Chaos desktop, förklarar Mari.

# rättningar:

- Optimerad tidsåtgång för att lägga till och ta bort dokument i ärenden. - Synkroniseringsfunktioner är endast aktiverade om anslutningen är ansluten. För att köra synkronisering måste anslutningen vara aktiv.

- Inställningen för att ta med länkade dokument är nu uppdelad i två, en för att ta med länkade dokument vid kopiering och en för att ta med länkade dokument vid synkronisering. - Förbättrad uppdatering vid ändringar i projektkonfiguration för att undvika behov av omstart, för att ändringar ska slå igenom.

- Förbättrad kontroll på att filtyper för dokumenttyper sparas korrekt i lokal projektkonfiguration.
- Fönsterindelning när du minskar fönster är förbättrad.
- Metadata visas för länkade filer i dokumentfönstret.
- Inställningen "Gräns för antal ärenden" (Limit for job nodes) behövs ej längre och har tagits bort från
- Inställningar.
- Fliken Historik har bytt namn till Revidering.
- Uppdaterad manual för version 8.2.

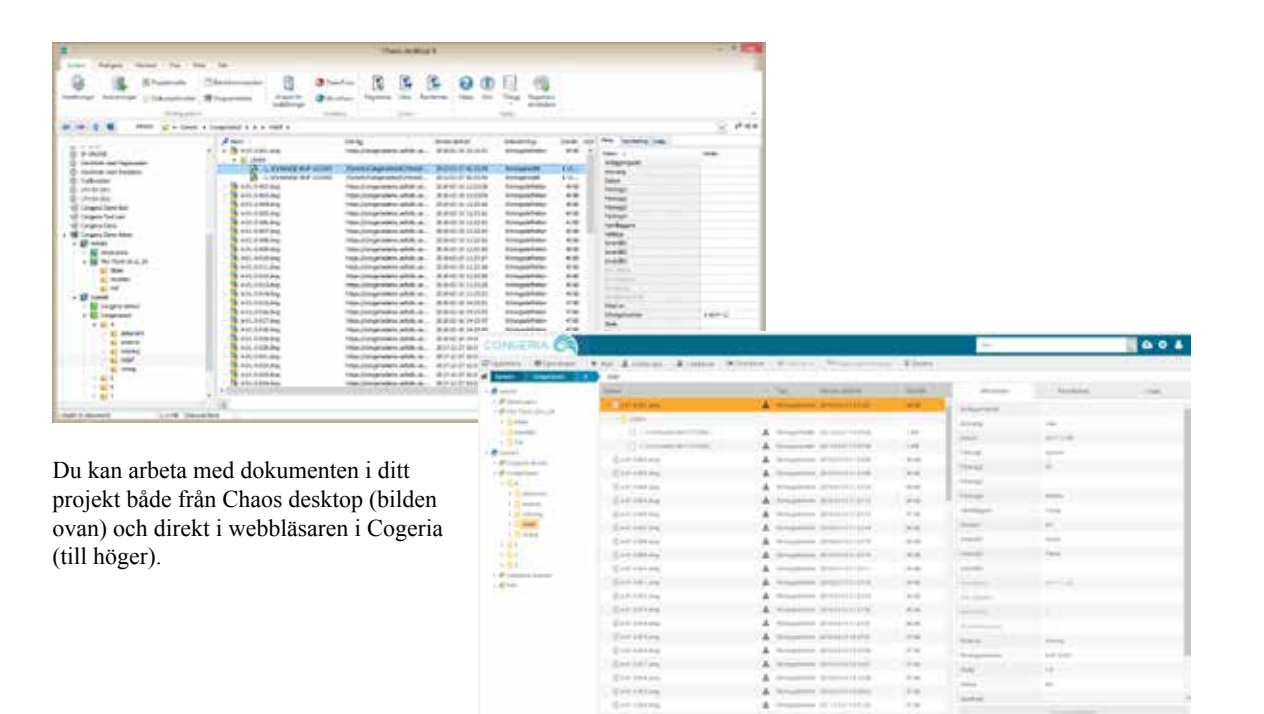

# **MARI TIPSAR 1**

### Ta del av erbjudanden på Chaos desktop support och utbildning!

Första gången du startar Chaos desktop visas ett formulär där du kan registrera dig som användare av Chaos desktop. Som registrerad användare kan du till exempel få erbjudanden på support och utbildning. Om du vill senarelägga registreringen kan du göra det. Du kan även nå registreringen från menyfliksområdet. På fliken *System* i gruppen *Hjälp* hittar du knappen *Registrera användare*.

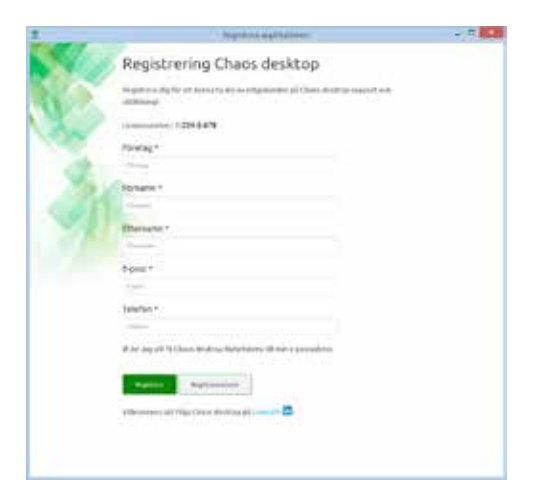

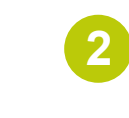

Ð

### Behöver du återställa Chaos desktop?

Om du har gjort många egna anpassade inställningar och vill återställa Chaos desktop till så som programmet såg ut efter nyinstallation kan du köra programmet *Reset*. Du hittar det under *Adtollo* på Start-menyn. Programmet återställer bland annat inställningar för tillägg i Office, storleksinställningar, valda kolumner, anpassningar i menyer och listan över senast besökta projekt. Även fönsterplaceringar återställs, vilket kan vara bra om du får problem med fönster som hamnar utanför skärmen.

**Dokumenthantering**

"Congeria är marknadens enda projektplats med CAD-stöd"

# **release av Congeria!**

# **- dokumenthantering i molnet**

Vi är stolta att presentera vår nya produkt Congeria som släpptes tillsammans med Chaos desktop 8.2 i februari i år. Här får vi svar på fem nyfikna frågor om den nya produkten.

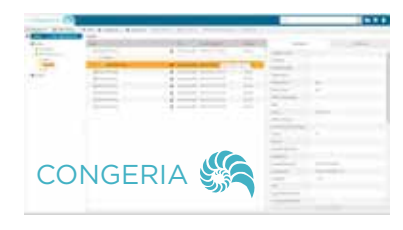

Vad är Congeria? - En projektplats.

**3**

**4**

**5**

**2**

**1**

### Vilka är de största fördelarna med Congeria? - Synkroniseringen av filer, metadata och projektkonfiguration. Hanteringen av externa referenser, alltså länkar. Congeria är också snabbt, det har en hög prestanda. Slutligen att du kan ha valfria metadata i projekten, vi

### På vilket sätt hänger Congeria och Chaos desktop ihop?

kan uppfylla alla kunders metadatakrav.

- Congeria är Chaos desktops molnverktyg som gör att vi får ett obrutet flöde av metadata genom projekten. Synkronisering förenklar och snabbar upp leveranser.

### Vilka kommer använda Congeria?

- Alla som vill hantera filer med metadata i bygg- och infrastrukturprojekt.

### Vad betyder namnet Congeria?

- Congeria är latin och kan översättas till flera saker, bland annat kaos eller kollektion. Denna dubbelbetydelse var passande då kaos kan härledas till våra övriga produkter Chaos och Chaos desktop. (Namnen uppkom tillsammans med sloganen "Ur kaos kommer ordning"). Översättningen kollektion passade också då vi pratar om dokumentkollektioner. Congeria kan även härledas till snäcka, därav bildelementet i logotypen.

### **Jag vill veta mer!**

Congeria är en konfigurerbar webblösning för arbete med projekt, metadata och dokumenttyper. Du som användare kan välja mellan att arbeta i Chaos desktop och ladda upp filer till Congeria eller arbeta direkt i Congeria-webben med dina filer. Här kan du hantera metadata snabbt och smidigt. Med Congeria kan till exempel projektadministratörer styra förändringar i metadatalistor centralt, ända ut till en enskild projektörs metadatakonfiguration i Chaos desktop. Kontroll över metadata minskar risken för fel och ökar därmed kvaliteten på leveransen. Det är enkelt att skapa projekt utifrån mallar. Varje projekt anpassas efter projektets metadatakrav. Att samarbeta blir lättare med

korrekt information genom enkel synkronisering. Med Congeria synkroniseras förändringar i lokala projektkonfigurationer till alla parters lokala Chaos desktop.

### **TESTA CONGERIA gratis**

Testa Congeria 3 mån kostnadsfritt! För mer information, kontaka: Tommy Axelsten Stjärngren tommy.axelsten.stjarngren@symetri.com **ESPA & Topocad**

# **Mät in solider i ESPA och skicka till Topocad!**

Från Topocad 18 går det att mäta in solider i ESPA och sedan skicka dessa till Topocad.

Vi ser på bilden till höger att det som mäts i ESPA är det som skickas till Topocad vilket betyder att om man mäter bra så får man ett bra resultat.

Om resultatet inte blir som tänkt är det bäst att mäta om byggnaden i ESPA. Alternativt går det att förenkla inmätningen och sänka LoD-nivån på de objekt som är svåra att mäta in.

I Topocad ställer man in vilken z-nivå man ska dra ner soliden till. Detta görs i inställningarna för ESPA som nås via systeminställningarna eller ESPA-menyn.

Det finns även möjlighet att ange LoD-nivå och addera attribut på objekten.

# **Nytt avtal förbättrar ESPA-supporten**

Sedan 1 april 2018 har Adtollo tecknat avtal med Complete 3D Scandinavia för Second line-support på ESPA.

Kunderna kommer även fortsättningsvis att kontakta Adtollos support, men i och med avtalet kommer vi att kunna erbjuda ett bättre supportavtal. Avtalet har kommit till stånd för att vi vill erbjuda våra ESPA-kunder bästa möjliga support. Det kommer vi nu att kunna göra med hjälp av Miso som arbetar i programmet dagligen och kan varje inställning utan och innan.

- Jag har jobbat med fotogrammetri i olika programvaror sedan 2002. ESPA är det mest mångsidiga programmet och är det jag använder i min vardag. Jag kom i kontakt med ESPA första gången 2007 då jag arbetade på Malmö stad. På Complete 3D använder vi ESPA i vår 3D-dataproduktion och kartering. Under de senaste nio åren har

jag hjälpt flertalet svenska kommuner att komma igång med ESPA, både med installation och utbildning. Det kommer att bli mycket spännande att kunna hjälpa användare med ESPA-frågor och ge support, säger Miso Iric, produkt manager på Complete 3D Scandinavia.

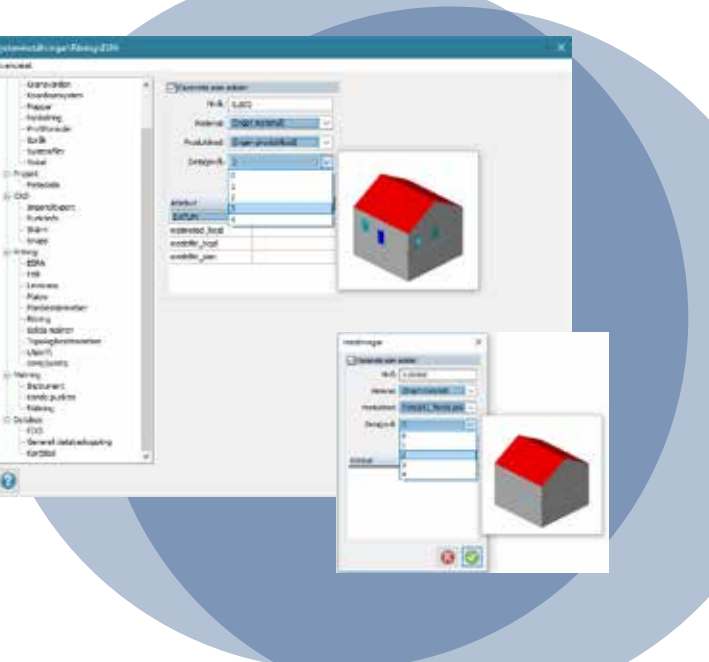

# **Adtollo tar över Sokigos ESPA-kunder**

Sedan september 2017 ingår Adtollo precis som Sokigo i Addnode-koncernen. I och med det har Sokigo beslutat att samla sitt erbjudande och sin kompetens avseende ESPA hos Adtollo.

- I och med att Sokigo och Adtollo nu är systerbolag inom Addnode känns det helt naturligt att vi samlar vår ESPA-kompetens inom ett av våra bolag. Adtollo har ett stort kunnande om 3D och Topocad har en bra integration mot ESPA, säger Monica Lindberg, affärsområdeschef på Sokigo.

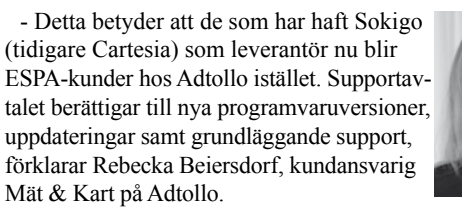

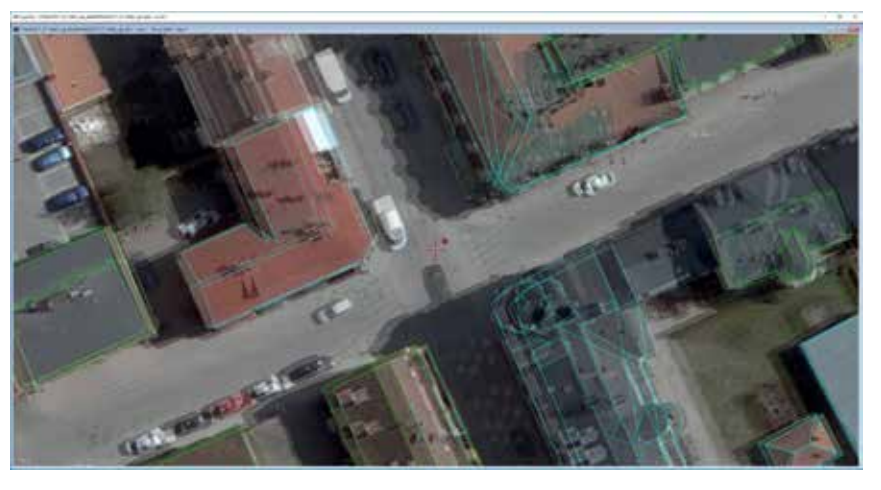

*EspaCity är ett välkänt system från ESPA Systems i Finland som du kan använda för stereofotogrammetri.* 

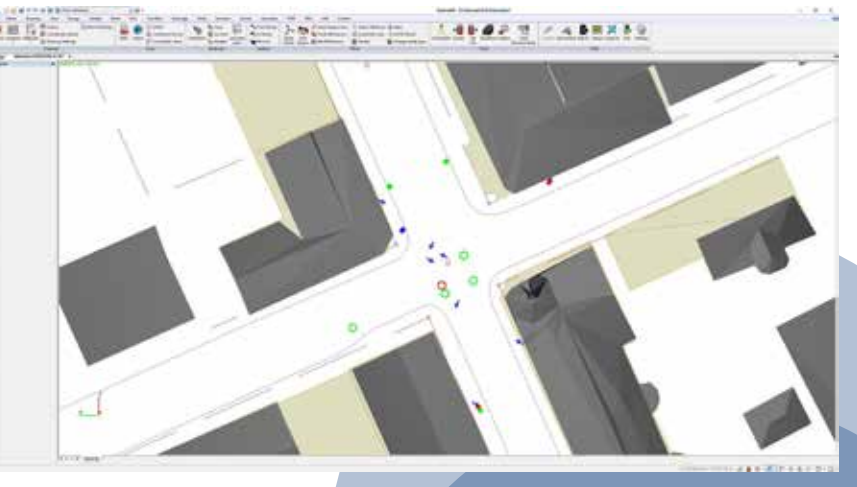

*Kopplingen mellan Topocad och EspaCity är dubbelriktad och innehåller funktioner för att digitaliserade objekt i EspaCity landar direkt i Topocad.*

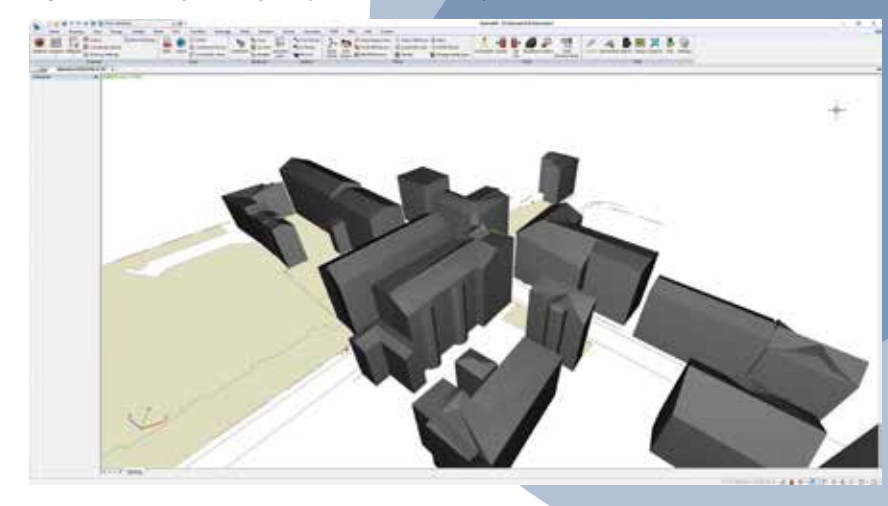

# Hur detaljrikt ska ett objekt vara?

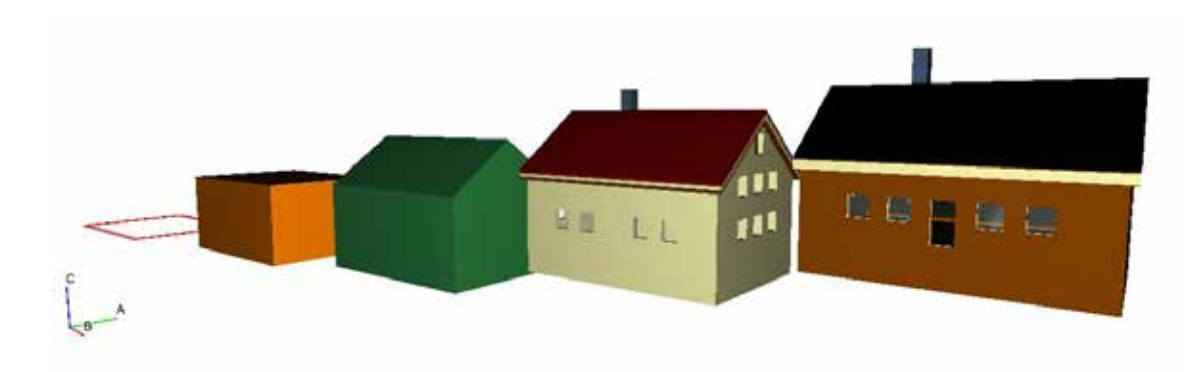

**Detaljeringsgrad, detaljeringsnivå eller på engelska Level of details, LoD, är ett nytt begrepp som kommer till vår bransch på bred front. Vi ser benämningen både i Svensk Geoprocess och det är en generell term vad gäller BIM-data i form av solider.** 

Detaljeringsgrad, LoD, benämns i stegen 0-4 alternativt så används 0, 100, 200, 300, 350 och 400 men i "vår" värld så använder vi 0-4. Detaljeringsgraden anger helt enkelt hur detaljrikt vi beskriver ett objekt och man startar med att gå från två dimensioner till tre dimensioner. Sålunda är LoD 0 ett 2D, eller på sin höjd 2,5D (det vill säga där man har plandata och en höjd, men inte flera höjdlägen). LoD 1 beskriver generellt en kub, data som har plandata och två höjder. LoD 2 har mer innehåll som exempelvis tak, LoD 3 detaljer på ett tak som burspråk och slutligen LoD4 har information om insidan.

I Topocad använder vi LoD från och med version 18. Dels så kan man ange generell detaljeringsgrad i projektet i Projektinställningar och dels så kan man ange detaljerings-

grad både i ritningen och direkt på objektet. Inställningarna för ritningen används som ett filter så man enbart ser de objekt som har den detaljeringsgraden som man anger. Detaljeringsgraden kan man även använda i filterfunktionen.

### Varför LoD?

Det är ett sätt att visa olika detaljeringsnivåer av ett objekt för dess olika behov. För vissa typer av produkter, data, räcker det gott att använda en 2D, eller en 2.5D, redovisning. Exempelvis i en karta eller även i en landskapsmodell med en stor utbredning där volyminformation inte passar in. När vi börjar skapa stadsmodeller behöver vi använda mer detaljerad information och information i 3D. Då behövs LoD1 för att presentera staden. Är vi inne i ett planeringsprojekt, en 3D detaljplan, eller en ny väg så behöver vi visa informationen med ännu högre detaljeringsgrad. Då behövs sålunda LoD2, där vi visar takens exakta utformning, eller på en väg så visar vi även slänter, trottoarer, refuger, rondeller. I de två detaljeringsgraderna LoD3 och LoD4 börjar vi komma väldigt nära inpå verkligheten, kanske den nivå som behövs för att sälja ett projekt till

köpare i ett husbyggnadsprojekt eller visa en komplett infrastruktur med belysningsstolpar, planteringar, träd, med mera.

### LoD inte bara för projektering

Med Topocad 18 kan vi enkelt mäta in med detaljeringsnivå och till senare versioner av 18 kommer vi att utöka funktionaliteteten för att mäta volymer enligt olika LoDnivåer. Exempelvis inmätning av ett hus i LoD 1 eller 2 genom att mäta tre punkter på hushörn och därefter en eller två punkter för att skapa en höjd = volym. Om vi ska skapa underlag för modeller behöver även verkligheten bestå av volymer och därmed mätning enligt någon av detaljeringsgraderna. Med Topocad gör vi det enkelt att mäta volymer, kanske till och med enklare än att mäta en tvådimensionell karta!

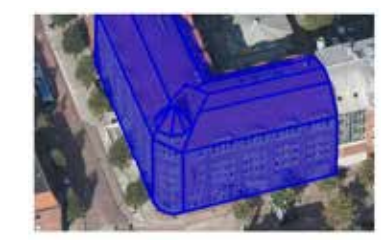

*Utdrag ur Mätningsanvisningar, Svensk Geoprocess*

# **Adtollo på turné med Lantmäteriet**

Adtollo, Sokigo och Symetri reser med på Lantmäteriets turné i Sverige och informerar om det nya formatet Registerkarte-GML samt hanteringen av detta.

**Registerkarte-GML är ett utbytesformat som är framtaget av Lantmäteriet för kommunikation med den nationella registerkartan. På Adtollo jobbar vi tillsammans med våra kollegor på Sokigo och Symetri med Registerkarte-GML inom vår gemensamma MBK-produkt TopoDirekt.** 

TopoDirekt kommer alltså att vara Addnode Groups (Adtollo, Sokigo och Symetri) primära produkt för MBK-verksamhet. Vid ett tidigt skede bestämde vi att utbyte via Registerkarte-GML ska vara en standardkomponent i produkten. I april i år blev vi godkända av Lantmäteriet som leverantör av formatet.

För TopoDirekt-kunderna kommer detta vara en standardfunktionalitet. Som Topocad-kund behöver man uppgradera till TopoDirekt för att få in formatet.

### Turné Registerkarte-GML

I vår åker Lantmäteriet på turné i Sverige för att informera om det nya formatet och hanteringen kring detta. Adtollo, Sokigo och Symetri finns med för att visa hur vi som leverantör har löst utmaningen genom att ta hand om och hantera Registerkarte-GML.

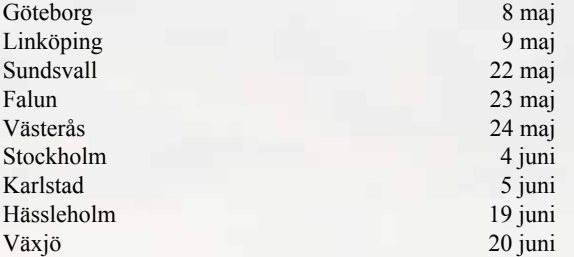

*Luleå & Lycksele besöks i mitten av april före denna tidnings utgivningsdatum.* 

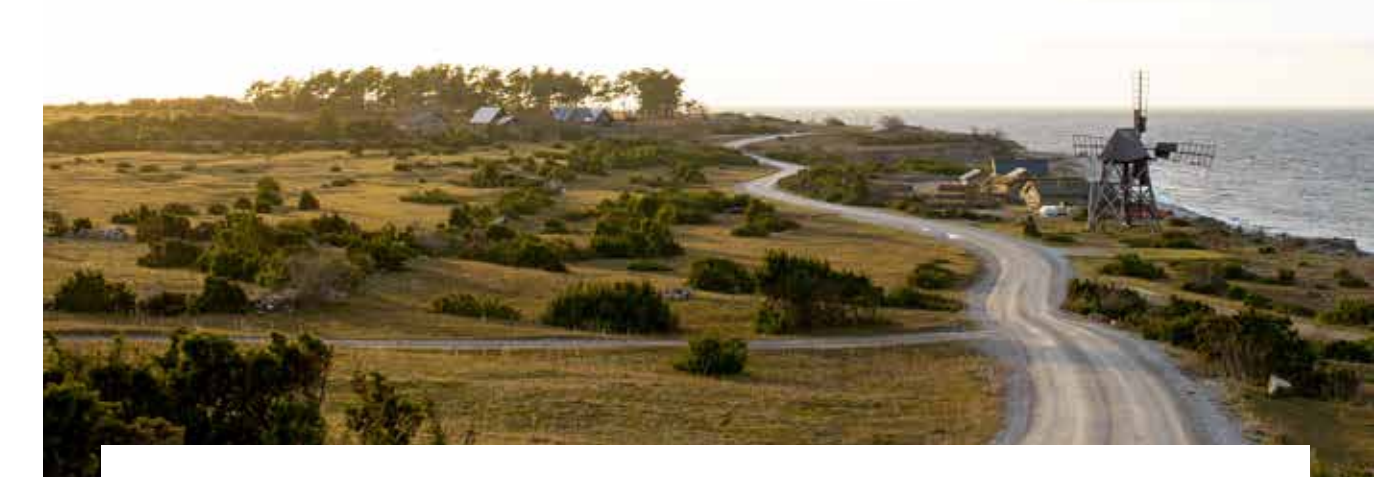

### **Registerkarte-GML används för**

att utbyta den information som ingår i registerkartan. Uttag av data kan ske via hela uttag eller uttag av förändrade data. Vid uttag sker leveransen med filformatet Registerkarte-GML. Systemet tillåter sömlös lagring av data, med en lägesnoggrannhet på millimeternivå.

- Registerkarte-GML används som utbytesformat för kommuner som tecknat nya KFF-avtalet.
- I arbetet med nya DRK-avtalet för de så kallade SLMkommunerna rekommenderas att Registerkarte-GML används som utbytesformat.
- Kommunala lantmäterimyndigheter (KLM) använder Registerkarte-GML för återföring från Lantmäteriet. Vid ajourhållning av NDRK används gränssnitt.
- Systemleverantörerna förordar endast ett utbytesformat Registerkarte-GML.

*Källa: Lantmateriet.se* 

"Det mest konkreta är att vi kommer att gå ifrån att titta ner på vår skärm och istället lyfta blicken och interagera med "skärmar" i helt olika format där vi kanske inte ens ser eller tänker på tekniken"

# Det nya gränssnittet stavas

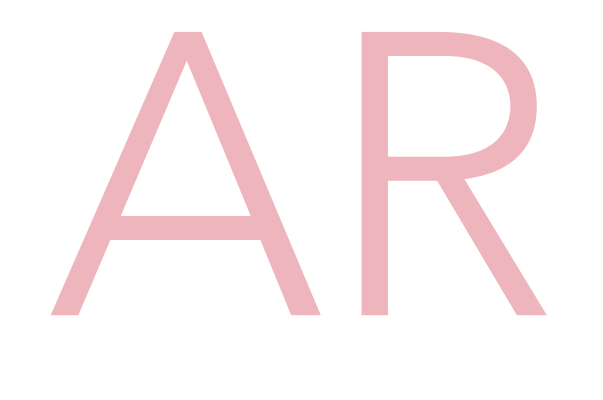

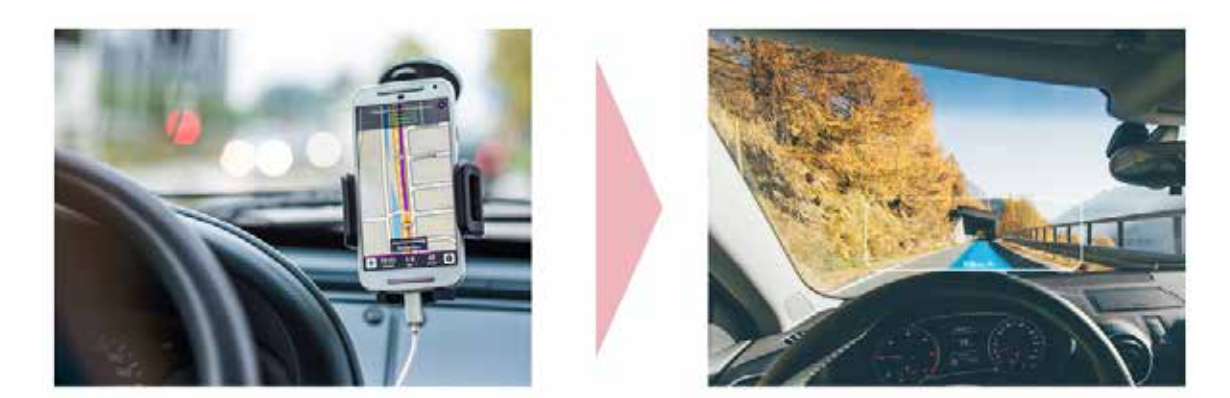

"AR ger en precision i tolkningen av data som vi aldrig kan få via en 2D-skärm"

**Våra smartphones kan vi glömma. Augmented reality kommer att ge oss helt nya gränssnitt för att interagera med teknologi. Det förstärker våra sinnen och blir snarare en förlängning av oss själva än en teknikpryl vi ska lära oss att förstå.** 

**Charlotte Mattfolk är expert på AR. När vi träffar henne föreläser hon om AR, och är nyligen hemkommen från flera internationella mässor inom området.** 

### Vilka praktiska användningsområden finns för AR?

För att ge en tydligare bild ger Charlotte exempel inom tre områden:

*- AR som en guide:* AR kommer att guida oss rätt när vi kör bil, letar efter en person, en adress eller en produkt i butik. Idag krävs att hjärnan översätter tolkningen av en karta, AR kommer att ge oss exakta instruktioner med mycket hög precision, berättar Charlotte och fortsätter:

*- AR för identifiering*: AR kommer att göra det möjligt för oss att snabbt ta reda på hur, var och av vem en produkt producerats och hanterats i hela värdekedjan. Det är en enorm möjlighet för att öka sin trovärdighet inom hållbarhetsområdet, men ställer

också genast krav på förändring. Konsumenterna kan använda sin makt på ett helt nytt sätt.

*- AR för utbildning*: AR i kombination med VR (virtuell verklighet) kommer att göra det möjligt att lära sig saker genom att själv uppleva situationen. Vi kommer att kunna besöka historiska platser, uppleva krig eller ett kirurgiskt ingrepp.

### Hur tror du AR kommer förändra vår vardag?

- Det mest konkreta är att vi kommer att gå ifrån att titta ner på vår skärm och istället lyfta blicken och interagera med "skärmar" i helt olika format där vi kanske inte ens ser eller tänker på tekniken.

Charlotte berättar att den amerikanske strategiprofessorn Michael Porter bedömer att AR kommer att ha lika stort inflytande som utvecklingen av internet. Anledningen till det är att AR kopplar ihop Internet of Things, Internet och våra sinnen på ett sätt som drastiskt ökar vår produktivitet och effektivitet.

AR kommer att väcka en mängd filosofiska frågeställningar kring vad vi VILL uppleva och vad vi KAN uppleva. Det kommer att kunna lämna så starka minnen hos oss att vi kommer behöva skapa filter och sätt att välja vad vi vill avstå. Hjärnan

och kroppen kommer inte nödvändigtvis kunna skilja på en verklig upplevelse och en AR-upplevelse.

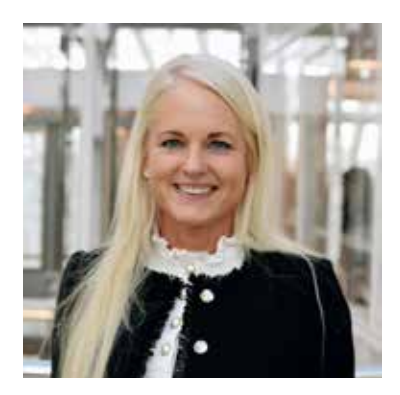

### Om Charlotte

Charlotte Mattfolk, vd på Cartina, är passionerat intresserad av hur ny teknologi kan påverka företag och branscher.

#### Vilket är ditt favoritresmål?

- Jag längtar alltid till länder där det är varmt! Gärna Asien eller Brasilien. Älskar Paris också.

#### Vilken är din bästa serie?

- Fröken Frimans krig tycker jag är fantastisk. Vill du ha inspiration kring ny teknik? Se Black Mirror och Mr Robot!

### Vad är augmented reality (AR)?

Augmented reality (AR) kan beskrivas som en kombination av verklighet och ett visuellt lager av data. På svenska kallas augmented reality ibland för förstärkt eller förhöjd verklighet. För att kallas augmented reality ska tre saker vara uppfyllda: Sinnesintrycket ska komma från verkligheten och det digitala på samma gång. De båda världarna ska matcha varandra geometriskt, och slutligen, det ska ske i realtid.

I varje nummer välkomnar vi våra läsare in genom dörrarna på Adtollo för att ge en inblick hur det är att arbeta här och hur vår vardag ser ut. Här kan du läsa om Nicklas Lundström, Topocadsäljare på Adtollo sedan 10 år tillbaka.

# Adtollo Inside Story

- Möt Nicklas Lundström, Topocadsäljare på Adtollo

Nicklas Lundström

Jobbar som: Topocadsäljare Född: 1970

Anställd på Adtollo: Mars 2008 Bakgrund: Har som ung arbetat som professionell dansare. Efter det har han nästan uteslutande sålt olika CAD-program i sitt yrkesverksamma liv, bland annat på Cadett.

På Adtollos kontor sitter alla Nicklas. Hans dörr är dock i öppet landskap – utom nästan alltid öppen och vi andra hör honom dagligen prata och skoja med kunderna.

- Det är stor skillnad att jobba med sälj här på Adtollo jämfört med många andra företag. 99% av kunderna vet vad Topocad är innan de köper,

det handlar inte om att sälja på folk saker de inte vill ha. De flesta känner jag, de är väldigt trevliga och vi har en personlig dialog.

Ø

Nicklas har tidigare jobbat på bland annat Cadett där han sålde ett CADsystem för elschemakonstruktion som hade AutoCAD i botten. Kunden var ofta elingenjör som till exempel byggde rulltrappor eller liknande.

Dock trivdes han inte riktigt och när han såg att Adtollo sökte folk slog han till.

- Jag hade gjort CAD och jag ville gärna arbeta med en egenutvecklad mjukvara. Att det var inom kartbranschen kändes spännande och att komma in på Adtollo var en lyckoträff.

### Hur skulle du beskriva atmosfären på kontoret?

- Vi är en familj här. Den största anledningen att jag varit kvar så länge är att jag trivs så bra med kollegorna. Det är högt till tak och vi har otroligt kul ihop.

### Hur ser en vanlig dag ut på Adtollo?

- Den största delen av kommunikationen med användarna sker på mailen. Här skannar jag av leads och hör av mig till de som kör en utvärderingslicens. Ibland behöver de hjälp om de kört fast eller så skickar jag övningsmaterial, så de har möjlighet att testa Topocad fullt ut.

Nicklas berättar att han inte bara sysslar med sälj. Förra året var det nästan mer support och utbildning. Bland annat höll han en utbildning för blivande mätningstekniker på Luleå Handelsakademi. Utbildningsledaren hörde av sig till Nicklas efter ett tips om att han utbildat på Motala yrkeshögskola under 5 års tid. Utbildningen i Luleå var helt ny, det var en liten klass och eleverna var motiverade.

- Det är fantastiskt kul att utbilda elever som är öppna för ny teknik och inte är begränsade av andra system. Luleåstunderna var vassa och trots den bistra kylan hade vi några riktigt bra veckor.

En annan syssla är återkommande mässor och event. Intergeo, Geodesidagarna och framför allt våra egna användardagar Topocad Live. Nicklas är även ute och träffar kunder i hela landet. Han åker ut till kunderna inför en uppgradering, utbildning eller kundutveckling. De har sina underhållsavtal och vi ger stöd i form av support och demonstration av nya funktioner i de senaste versionerna.

- Kundmöten är det roligaste som finns. Då får jag chansen att lära känna nya användare, visa nyheter, se vilka behov som finns. Ofta jobbar jag vidare med samma personer i flera år.

### Vad arbetar du med just nu?

Just nu arbetar Nicklas och kollegorna med en införandemodell som kommer användas för större organisationer. Kunden ska få svar på alla frågor om införandet: Var börjar man, hur utbildar man, hur levererar man, hur sätter man upp och konfigurerar systemet, när sker allt? Införandemodellen ger svar på alla frågor och beskriver tydligt vad som händer i kronologisk ordning. - För oss internt har det alltid varit tydligt men vi vill att det ska vara lika enkelt för kunden, som behöver kunna planera för att ta beslut.

### Vad tror du är nästa stora grej inom kartoch entreprenadbranschen?

- BIM. Allt handlar om BIM. Hittills har allt baserats på enkla koordinater, punkter, streck, symboler. Nu går det mot att bli riktiga objekt – det är framtiden.

### Vad lägger du helst din tid på när du inte jobbar?

- Jag är väldigt intresserad av segling och har precis köpt min första egna båt. I sommar kommer jag segla hem den från Tyskland, det ska bli spännande att se hur det går. Sedan har jag hus i Rotebro där jag lägger mycket tid. Varje år försöker jag åka till Thailand och hälsa på min syster som driver en egen restaurang på Koh Lanta och själv är jag delägare i en bar på Koh Lipe.

### Har du några tips till den som vill arbeta med sälj inom kartoch entreprenadbranschen?

- För att jobba med sälj måste du tycka om människor, annars blir det svårt. Det är viktigt att besitta en social och framför allt flexibel förmåga i den här branschen, eftersom alla du möter är olika och jobbar på olika sätt. En del håller på med stomnät, andra mäter på vanligt sätt, alla är på olika uppdrag och använder systemet på sitt unika sätt.

- Mitt tips till studenter är att vara öppen för alla system: bli instrumentoch systemoberoende och skaffa en bra områdeskoll. Stanna inte inne i din box.

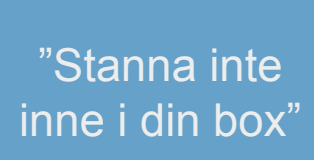

# 01.

# Editera ritningen som text

Markera och kopiera ritningen och klistra in datat i textform i exempelvis Anteckningar. Där går det att söka och ersätta koordinater, attribut eller liknande för att rätta till sitt data. När man är färdig med redigeringen markeras textraderna och klistras in i en tom ritning.

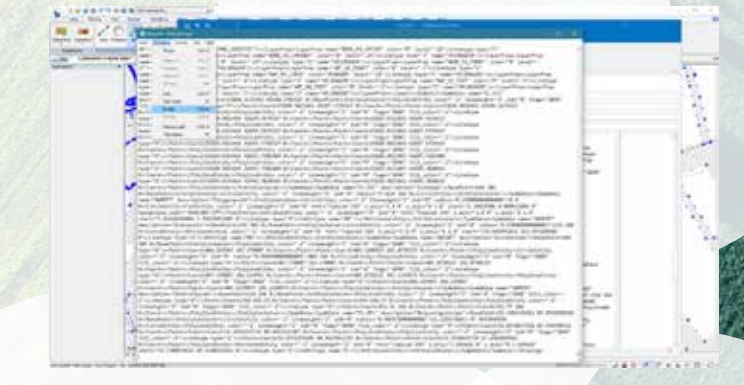

# 02.

# Trolla med *Redigera som text*

Högerklicka högst upp i *Redigera som text*-dialogen för att få fram fler funktioner. Använd *Sök & modifiera* för att redigera data. Kopiera data via *Redigera som text*dialogen och klistra in i exempelvis Excel för att använda funktioner för att kopiera, sortera, editera, byta plats på kolumner och liknade. Till exempel kan man kopiera in en anteckning från en fältmätning, lägga in höjder från ett attributfält eller generera punktid. Sedan importeras data tillbaka till Topocad via generell import och Excels csv-filformat.

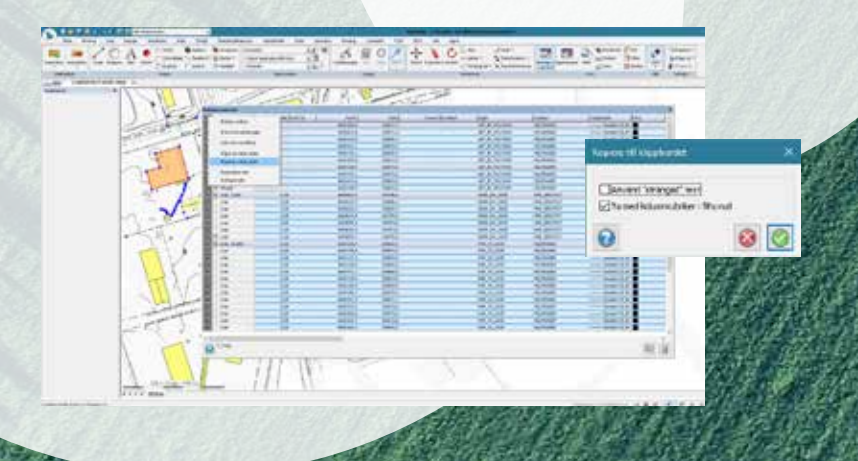

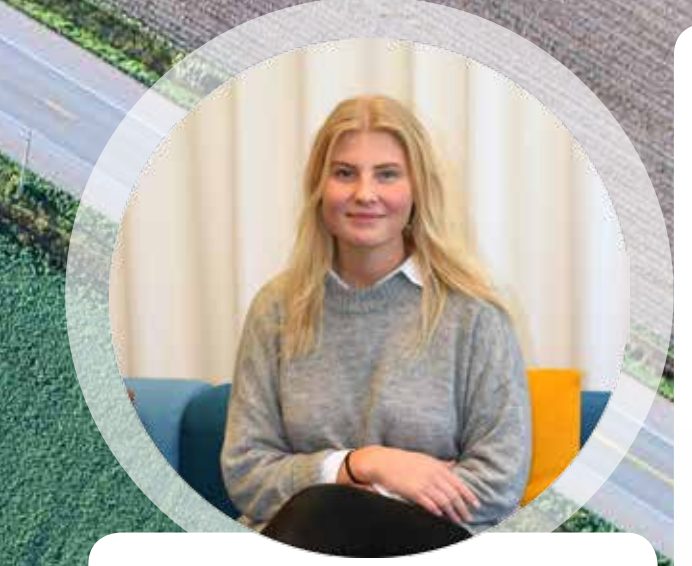

# Nya medarbetare

Emma Giertz, receptionist & ekonomiassistent

Har du ringt till oss på Adtollo den senaste månaden har du antagligen pratat med Emma på telefon. Hon är vår nya receptionist som svarar både i växeln och ibland i supporten och ser till att vårt kontor är trivsamt. Hon sköter det administrativa kring våra kursbokningar som att skicka ut kallelser samt att lägga upp plats och tidpunkt. Emma har även hand om både vår info- och ordermail som innebär att hon får skapa nya licenser och lägga upp avtal. Som ekonomiassistent sköter Emma också fakturor, både inkommande och utgående.

Emma är uppvuxen i Grödinge. Hon läste samhällskunskap med beteendeinriktning på Klara Södra Gymnasium som är beläget på Södermalm precis som Adtollos kontor. Hon har hunnit med att jobba inom olika områden, bland annat som barn- och ungdomstränare inom konståkning och simning, på kontorsservice åt ett företag som heter KPMG och som barnskötare på en förskola i Huddinge. Innan hon började på Adtollo var hon maskinoperatör åt Astra Zeneca.

När Emma inte jobbar fyller hon gärna sin fritid med att träffa kompisar, träna och resa. Att åka snowboard är också ett stort intresse.

- Jag tycker om när det händer saker runt omkring mig. Men jag vill också blanda upp det med mysiga kvällar då man äter gott och kanske får somna till en film i soffan, säger Emma och skrattar.

# Mässor

Mätkart, Borås 16-18 maj Geo Business, London 22-23 maj Kommunträffen, Arlanda 24-25 september Intergeo, Frankfurt 16-18 oktober

# Kurser Topocad

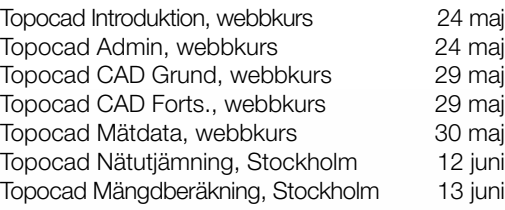

# **Webinars** "Fredagsfrallan"

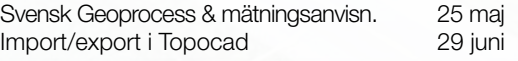

*Fler kurser och fredagsfrallor kommer efter semestern!*

# Turné Lantmäteriet

Lantmäteriet turné där Adtollo är med och visar lösningen för Registerkarte-GML i TopoDirekt.

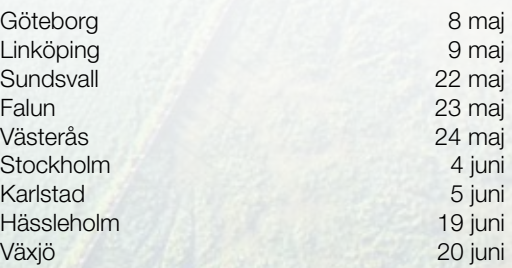

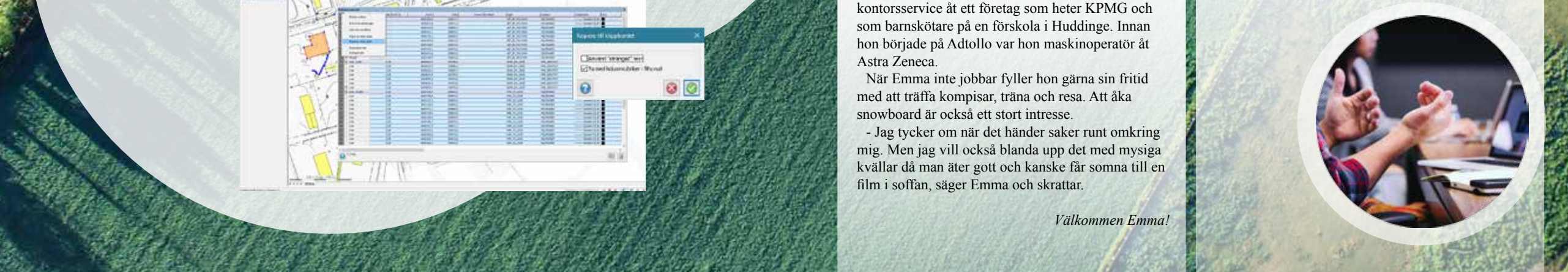

# **Träffa oss på Mätkart! 16-18 maj i Borås**

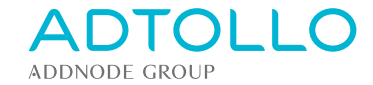